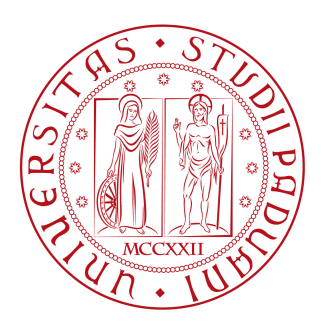

## **UNIVERSITÀ DEGLI STUDI DI PADOVA**

DIPARTIMENTO DI TECNICA E GESTIONE DEI SISTEMI INDUSTRIALI CORSO DI LAUREA TRIENNALE IN INGEGNERIA MECCANICA E **MECCATRONICA** 

## *TESI DI LAUREA TRIENNALE*

## PROTENNIS: Learning Game sul dimensionamento di un impianto produttivo e sulla pianificazione della produzione.

*Relatore:* Ch.mo Prof. Mauro Gamberi

*Laureando:* Marco Pinato 1044653-IMM

ANNO ACCADEMICO: 2015-16

### INDICE

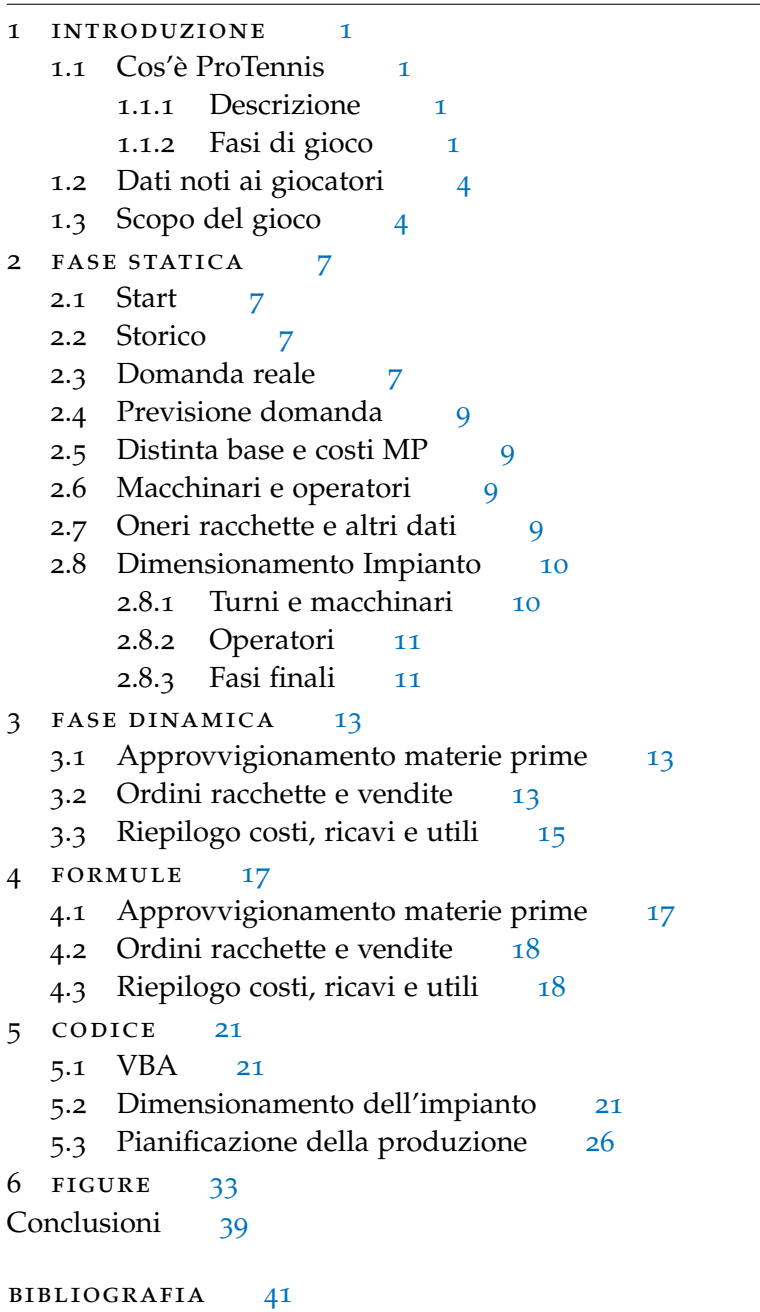

#### ELENCO DELLE FIGURE

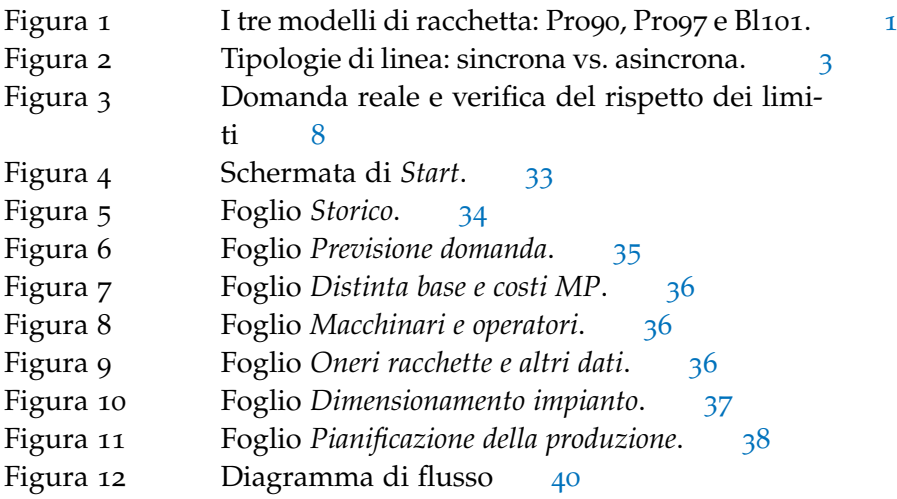

#### <span id="page-4-1"></span><span id="page-4-0"></span>1.1 cos'è protennis

ProTennis è un *learning game* sul dimensionamento di un impianto produttivo e sulla pianificazione della produzione sviluppato come tesi di Laurea Triennale ed implementato in un foglio di calcolo Microsoft Excel.

#### <span id="page-4-2"></span>1.1.1 *Descrizione*

L'azienda *ProTennis* produce articoli sportivi per il tennis. In particolare, essa è leader del segmento di mercato che riguarda le racchette con un piatto corde dalle dimensioni comprese tra 90 e 101 pollici quadrati.

<span id="page-4-4"></span>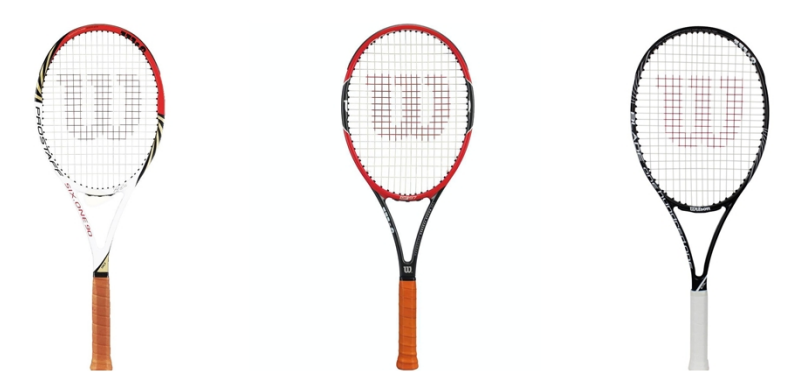

Figura 1: I tre modelli di racchetta: Pro90, Pro97 e Bl101.

I modelli in questione sono quelli rappresentati in Figura [1](#page-4-4):

- 1. *Pro90*;
- 2. *Pro97*;
- 3. *Bl101*;

Vista la domanda sostenuta degli anni precedenti, la dirigenza ha deciso di investire in un nuovo impianto appositamente dedicato alla produzione di queste tipologie di racchette, organizzato per linee.

#### <span id="page-4-3"></span>1.1.2 *Fasi di gioco*

Il gioco può essere concettualmente diviso in due parti:

- 1. *Fase Statica*;
- 2. *Fase Dinamica*;

Durante la fase statica, si richiede il dimensionamento dell'impianto produttivo. La scelta è limitata ad un'organizzazione per linee, le quali possono essere di tipo sincrono o asincrono (non viene prevista la possibilità di linea mista) come descritto in Fig.[2](#page-6-0).

Nella seconda parte, invece, è richiesta la pianificazione della produzione per 12 periodi (1 periodo = 1 mese), utilizzando i dati esposti nella sezione successiva (*Dati noti ai giocatori*). Una volta scelto il numero di pezzi da produrre in un generico periodo i, viene svelata la reale domanda del periodo stesso. Si potrà quindi organizzare la produzione del periodo  $i + 1$  tenendo conto di eventuali giacenze o mancate vendite del mese precedente.

<span id="page-6-0"></span>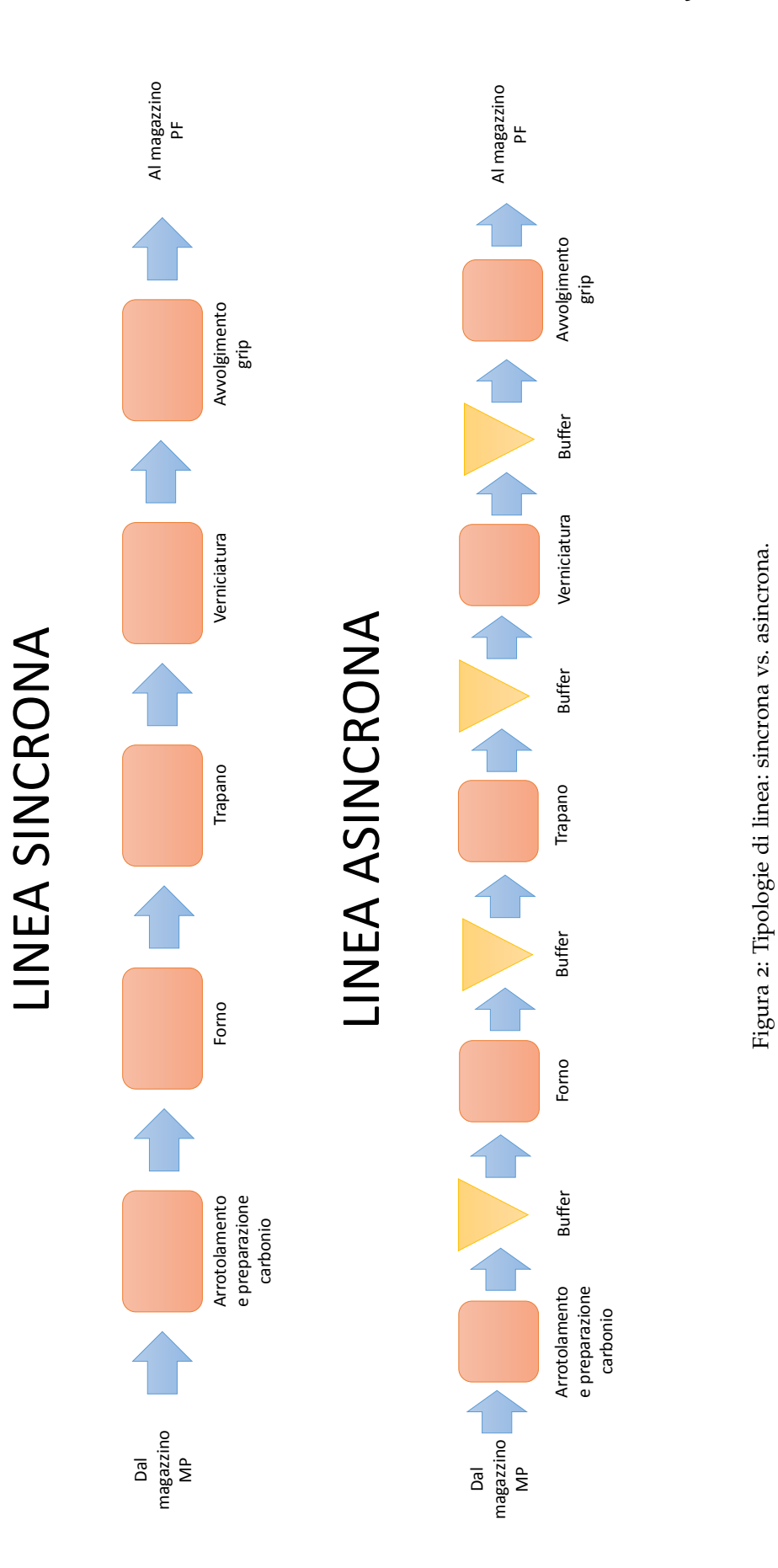

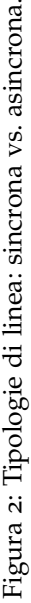

#### <span id="page-7-0"></span>1.2 dati noti ai giocatori

I dati noti ai giocatori, sin dall'inizio del learning game sono:

- 1. Storico delle vendite dei 3 anni precedenti;
- 2. Previsione delle vendite per l'anno in esame (2015), comprese in un range del  $\pm 25\%$ ;
- 3. Distinta base di ognuna delle 3 racchette;
- 4. Tempi di lavorazione richiesti ad ogni macchinario o operatore e rendimenti;
- 5. Prezzo di vendita di ogni racchetta;
- 6. Costi:
	- Costo delle materie prime e dei semilavorati;
	- Costo di acquisto dei macchinari;
	- Costo orario di un operatore;
	- Oneri di giacenza e mancata vendita;
- 7. Dati finanziari:
	- Numero di anni su cui ammortare l'investimento per l'impianto;
	- Tasso di interesse considerato;
- 8. Organizzazione:
	- Numero di giorni lavorativi all'anno;
	- Numero di ore lavorate per turno;
- 9. Lead time di approvvigionamento: viene considerato pari ad 1 periodo per materie prime e semilavorati (in altre parole, gli ordini del periodo i potranno essere impiegati per la produzione solamente a partire dal periodo  $i + 1$ );

La decisione di quanti turni utilizzare è lasciata ai giocatori, i quali sono liberi di scegliere tra due configurazioni, rispettivamente con 1 o 2 turni al giorno. Tutte queste informazioni possono essere utilizzate per dimensionare l'impianto produttivo, individuare il numero di operatori da impiegare e, come già specificato, il numero di turni sui quali lavorare

#### <span id="page-7-1"></span>1.3 scopo del gioco

L' obiettivo del gioco è quello di massimizzare l' utile totale al termine dell'anno preso in esame. Questo sarà calcolato sottraendo ai ricavi totali derivanti dalla vendita degli articoli i seguenti costi:

- 1. Costi di impianto: viene calcolato tramite il coefficiente di ammortamento il costo annuo dell'impianto (comprensivo di macchinari e operatori);
- 2. Costi di produzione: vengono considerati solamente i costi delle materie prime (o semilavorati);
- 3. Costi derivanti da errori nella pianificazione della produzione:
	- Costi di mancata fornitura;
	- Costi di giacenza: vengono considerati i costi di stoccaggio per le materie prime, i semilavorati (grip) e per i prodotti finiti.

<span id="page-10-0"></span>In questo capitolo, verranno presentate le diverse sezioni (corrispondenti ai diversi Fogli di lavoro) utilizzate per arrivare al dimensionamento dell'impianto produttivo.

<span id="page-10-1"></span>2.1 START

Riferimento: Figura [4](#page-36-1).

Aprendo il file [learning\\_game.xlsm](learning_game.xlsm), compare come prima pagina la schermata di Start. Tramite un clic sul pulsante *Start*, sarà possibile iniziare il gioco.

#### <span id="page-10-2"></span>2.2 storico

Riferimento: Figura [5](#page-37-0).

Si aprirà quindi il foglio *Storico*, nel quale è possibile consultare i dati delle vendite nei 36 mesi precedenti per ognuno dei tre modelli in esame.

Sono anche presenti alcuni grafici: questi altro non sono che la rappresentazione delle informazioni sulla domanda reale degli ultimi 3 anni.

#### <span id="page-10-3"></span>2.3 domanda reale

In questo foglio, nascosto ai giocatori utilizzando l'attributo "xlsVery-Hidden" (vedi [5](#page-24-1).1), sono contenuti tutti i dati riguardanti la domanda reale che verranno utilizzati nella fase di pianificazione della produzione. Le previsioni della domanda di mercato fornite ai giocatori, sono state ovviamente fatte in modo da rispettare il vincolo:

$$
\text{previous}(\text{time}_{\text{inf}} \leq \text{domain} \, \text{data} \leq \text{previous}_{\text{sup}} \tag{1}
$$

Graficamente questo vincolo può essere rappresentato come in figura [3](#page-11-0):

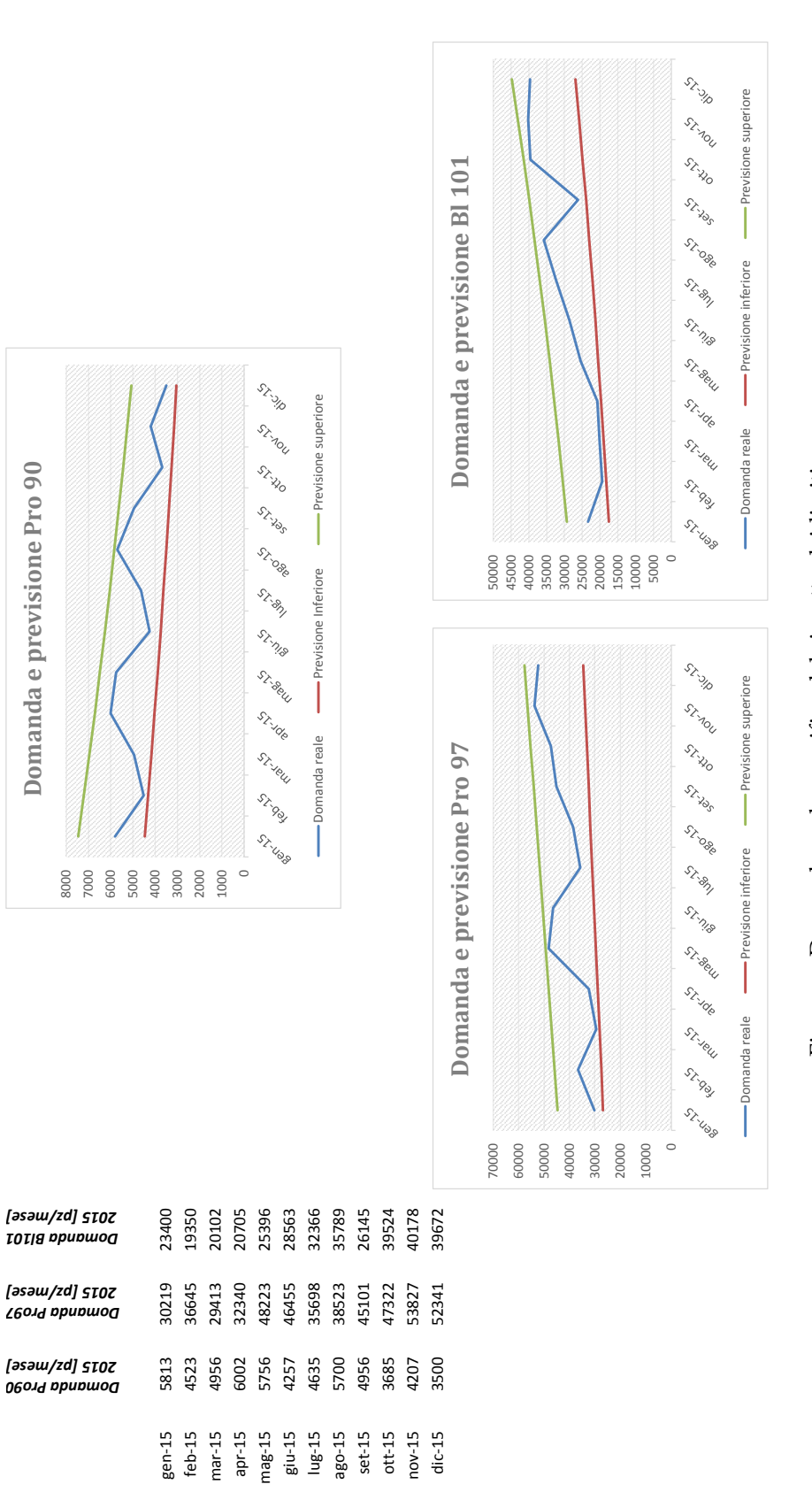

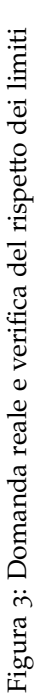

<span id="page-11-0"></span>**Domanda e previsione Pro 90**

Domanda e previsione Pro 90

#### <span id="page-12-0"></span>2.4 previsione domanda

#### Riferimento: Figura [6](#page-38-0).

Il foglio successivo, *Previsione domanda*, contiene le informazioni su quella che si prevede sarà la domanda per l'anno corrente. Per l'inevitabile componente casuale è impossibile fare una previsione esatta; viene tuttavia assicurato che la richiesta del mercato sarà compresa tra i due limiti (superiore e inferiore) indicati.

Sono anche presenti alcuni grafici: questi altro non sono che la rappresentazione delle informazioni sulla previsione della domanda per l'anno 2015.

#### <span id="page-12-1"></span>2.5 distinta base e costi mp

Riferimento: Figura [7](#page-39-0).

Aprendo questo foglio, si ha accesso a tutte le informazioni riguardanti i materiali (sia materie prime che semilavorati) necessari alla realizzazione delle tre tipologie di racchetta sotto forma di distinta base. Inoltre, sono elencati i costi di acquisto e di giacenza degli stessi.

#### <span id="page-12-2"></span>2.6 macchinari e operatori

#### Riferimento: Figura [8](#page-39-1).

In questa sezione, si possono visualizzare diversi tipi di dati:

- 1. Tipologie di macchinari necessari per le lavorazioni richieste;
- 2. Tempo necessario ad ogni macchinario per la lavorazione da effettuare (variabile a seconda del modello di racchetta);
- 3. Tempo operatore richiesto per ogni stazione;
- 4. Rendimenti dei macchinari e degli operatori;
- 5. Costo dei macchinari e costo orario per ogni operatore;
- 6. Organizzazione:
	- Numero di giorni lavorativi all'anno;
	- Numero di ore lavorate per turno;

Si ricorda ancora una volta che la scelta dei turni (tra 1 e 2) è a discrezione dei giocatori. Questa andrà indicata nel foglio *Dimensionamento Impianto*.

#### <span id="page-12-3"></span>2.7 ONERI RACCHETTE E ALTRI DATI

Riferimento: Figura [9](#page-39-2).

Si trovano in questo foglio tutti i dati, variabili a seconda del mo-

dello di racchetta, relativi agli oneri di giacenza e di mancata fornitura. Si possono poi vedere i prezzi di vendita delle racchette e le informazioni necessarie per ammortare il costo dell'impianto:

- 1. n: numero di anni su cui ammortare l'investimento per l'impianto;
- 2. i: tasso di interesse considerato;
- 3. s: Coefficiente di ammortamento ( ricavato dai due dati sopra, tramite la formula ([2](#page-13-2)) ) .

<span id="page-13-2"></span>
$$
s = \frac{(1+i)^n \cdot i}{(1+i)^n - 1} \tag{2}
$$

#### <span id="page-13-0"></span>2.8 dimensionamento impianto

#### Riferimento: Figura [10](#page-40-0).

Nei fogli precedenti, si sono potuti analizzare tutti i dati necessari a dimensionare l'impianto in maniera opportuna. Come già detto, la scelta della configurazione di quest'ultimo può essere fatta tra:

- 1. Linea sincrona;
- 2. Linea asincrona (con un buffer interposto tra ogni stadio).

Non è possibile la scelta di una linea mista, con buffer solamente tra alcuni stadi.

Come notazione generale, che verrà seguita durante tutto il learning game, le celle gialle devono essere riempite dai giocatori mentre quelle verdi sono riservate a dati che vengono svelati man mano che il gioco procede. In altre parole, gli utenti dovranno inserire dati *esclusivamente* nelle celle gialle ed eventualmente utilizzare i vari pulsanti messi a disposizione dall'interfaccia.

#### <span id="page-13-1"></span>2.8.1 *Turni e macchinari*

Viene ora descritta la procedura da utilizzare per procedere con il learning game.

Si inizia dalla cella **B5**, nella quale è necessario inserire il numero di turni scelto (1 o 2).

Si passa poi alla scelta del numero di macchinari da introdurre in ogni stadio e in ogni linea.

- 1. **B10 : B14** : inserire il numero di macchinari da dedicare alla linea per la produzione del modello *Pro90*;
- 2. **F10 : F14** : inserire il numero di macchinari da dedicare alla linea per la produzione del modello *Pro97*;
- 3. **J10 : J14** : inserire il numero di macchinari da dedicare alla linea per la produzione del modello *Bl101*;
- 4. **B15, F15, J15** : scegliere se la linea deve essere sincrona o asincrona. Inserire quindi il numero '4', che rappresenta il numero di buffer da acquistare nel caso di linea asincrona, se questa è la configurazione che si intende adottare; in caso contrario, inserire '0' o lasciare la cella vuota.

Una volta inseriti questi dati, immediatamente nelle celle adiacenti viene calcolato il costo sostenuto per l'acquisto delle attrezzature desiderate.

#### <span id="page-14-0"></span>2.8.2 *Operatori*

Nelle celle **N10 : N12**, è richiesto l'inserimento del numero di operatori designati per ogni stazione (gli stadi 3 e 4 non sono presenti, in quanto il tempo operatore richiesto in essi è nullo). **Il numero di operatori che si inserisce verrà equamente ripartito tra le linee dedicate ai diversi modelli**.

esempio Se nella cella **N10** si inserisce il numero '6', verranno impostati:

- 1. 2 operatori nello stadio 1 della linea per il modello *Pro90*;
- 2. 2 operatori nello stadio 1 della linea per il modello *Pro97*;
- 3. 2 operatori nello stadio 1 della linea per il modello *Bl101*;

Nelle celle adiacenti, **O10 : P12**, verranno automaticamente visualizzati i costi sostenuti per gli operatori. Mano a mano che si inseriscono i dati richiesti si aggiorneranno anche le celle **D19 : D21**, che esprimono un riepilogo dei costi totali derivanti dalle scelte fatte. Queste possono essere eventualmente riviste, andando a modificare il numero di macchinari precedentemente impostato.

#### <span id="page-14-1"></span>2.8.3 *Fasi finali*

Premendo il pulsante *Calcola capacità*, vengono riempite anche le celle **H19 : H21**: queste servono a definire la produzione massima mensile per ogni modello di racchetta. Bisogna tenere presente che di questa scelta risentirà la fase successiva di pianificazione della produzione, in quanto sarà impossibile produrre più racchette di quelle consentite dall'impianto.

È possibile modificare più volte le decisioni prese in questa fase, semplicemente sovrascrivendo i valori impostati in precedenza e premendo nuovamente il pulsante *Calcola capacità*.

Una volta scelta definitivamente la configurazione dell'impianto, premere il pulsante *Procedi*. Come specificato nella finestra che compare, questa operazione non potrà essere annullata; una volta data la conferma non sarà più possibile apportare alcuna modifica. Verrà anche aperto il foglio *Pianificazione produzione*, che apre la seconda parte del gioco: la *Fase dinamica*.

<span id="page-16-0"></span>Concluso il dimensionamento dell'impianto, si passa alla pianificazione della produzione per 12 periodi. Nel foglio *Pianificazione produzione*, si possono individuare 3 sezioni principali:

- 1. Approvvigionamento materie prime;
- 2. Ordini racchette e vendite;
- 3. Riepilogo costi, ricavi e utili;

Per spiegare come procedere con il gioco, verranno analizzate separatamente queste tre parti, tenendo valida la convenzione di prima (celle gialle = celle che devono riempire i giocatori, celle verdi = celle che conterranno dati svelati).

#### <span id="page-16-1"></span>3.1 approvvigionamento materie prime

In questa sezione si fa riferimento al range **A3 : O17**. Il giocatore deve scegliere le quantità di carbonio, vernice e grip di cui rifornire il magazzino sulla base della domanda prevista; è sempre importante tenere presente il lead time di approvvigionamento pari ad un periodo. Una volta scelta quindi la quantità di racchette da produrre al periodo  $i + 1$  sulla base dei dati forniti, ordinare al periodo i la quantità di materiale necessario, che può essere dedotta a partire dalla distinta base. Per fare questo, è sufficiente riempire con i dati desiderati le celle Bi,Ci,Di e premere il pulsante *Ordina*. Verranno quindi completate anche le celle che corrispondono a:

- 1. Scorte iniziali (Formula [3](#page-20-3));
- 2. Disponibilità iniziali (Formula [4](#page-20-4));
- 3. Costo MP ordinate (sulla base dei valori riportati nel foglio *Distinta base e costi MP*, Formula [7](#page-20-5));

Le altre celle verranno riempite una volta ordinato il quantitativo di racchette da produrre.

#### <span id="page-16-2"></span>3.2 ordini racchette e vendite

Prendendo ora in esame anche il range **A19:V33**, si passa ad ordinare le racchette che si prevede saranno richieste dal mercato in quel periodo. In questo caso non ci sono lead time di cui tener conto; è

quindi sufficiente, per il periodo i-esimo, inserire i valori desiderati in corrispondenza delle celle corrispondenti e premere il pulsante *Ordina*.

Verranno quindi automaticamente calcolate (e saranno riempite le celle che corrispondono a):

- 1. Scorte finali e costi di stoccaggio per materie prime e semilavorati rimanenti (Formula [5](#page-20-6));
- 2. Scorte finali in valore, cioè il costo di giacenza complessivo per le scorte finali per un periodo (Formula [6](#page-20-7));
- 3. Scorte iniziali di ognuno dei 3 articoli (Formula [10](#page-21-1));
- 4. Disponibilità iniziali di racchette (Formula [9](#page-21-2));

Viene controllata la quantità di materiale necessario a produrre le racchette ordinate; se al periodo i-esimo il magazzino non contiene materiale sufficiente a produrre le racchette desiderate per il periodo i-esimo stesso, compare un messaggio d'errore ed è necessario diminuire il numero di racchette ordinate. In questa fase è ancora possibile modificare tutti i valori immessi sia per la sezione materie prime che per quella racchette, sovrascrivendo il valore e premendo nuovamente il pulsante *Ordina*.

Una volta decisi definitivamente gli ordini, si può svelare la domanda reale del periodo corrente; per farlo, premere il pulsante *Svela domanda*. **Attenzione che, una volta svelata la domanda di un certo periodo, non sarà più possibile modificare gli ordini effettuati in precedenza**. Note le vendite reali del mese, saranno quindi riempite le celle:

- 1. Scorte finali racchette (Formula [10](#page-21-1));
- 2. Costo stoccaggio totale: solo se sono state prodotte più racchette del necessario (Formula [11](#page-21-3));
- 3. Mancate vendite e mancate vendite totali (in valore): solo se sono state prodotte meno racchette di quelle richieste (Formula [12](#page-21-4), Formula [13](#page-21-5));
- 4. Costo totale di periodo in valore (Formula [14](#page-21-6));

<span id="page-17-0"></span>È possibile ora ripetere tutto il procedimento per il periodo successivo utilizzando i risultati del periodo appena concluso. Potrebbe essere ad esempio utile, nel caso in cui le scorte finali di un certo modello di racchetta siano molto alte, pensare di ordinarne una quantità inferiore a quella che si prevede essere la domanda nel periodo successivo, riducendo così i costi di stoccaggio.

#### 3.3 riepilogo costi, ricavi e utili

In questa sezione, si analizzerà il range **W19 : Y33**. Esso contiene:

- 1. Cumulativo costi: rappresenta la somma dei costi sostenuti nel periodo corrente più quelli nei mesi precedenti (Formula [15](#page-21-7)). Al periodo '0', vengono addebitati il costo annuo dell'impianto (comprensivo quindi del costo dei macchinari e degli operatori);
- 2. Ricavi totali: rappresenta la somma dei ricavi del periodo corrente con quelli dei periodi precedenti (Formula [16](#page-22-0)). Questi sono ottenuti sulla base dei prezzi di vendita riportati nel foglio *Oneri racchette e altri dati*;
- 3. Utile totale: rappresenta la differenza tra le due voci precedenti (Formula [17](#page-22-1)).

Lo scopo di tutto il gioco, può essere quindi riassunto come:

Cercare di mantenere il valore della cella rossa (**Y33**, l'utile totale alla fine dell'anno) *positivo* e *più alto possibile*.

<span id="page-20-0"></span>Durante la fase di pianificazione della produzione, vengono calcolati automaticamente i valori di alcune celle. Vengono quindi riportate le formule utilizzate per questo scopo, che sono state utilizzate anche durante la descrizione delle fasi di gioco (la variabile i sta ad indicare il periodo i-esimo).

Salvo nei casi in cui indicato diversamente, tutte queste quantità verranno conteggiate nella maniera descritta solo se positive, altrimenti la cella corrispondente sarà settata a 0.

#### <span id="page-20-1"></span>4.1 approvvigionamento materie prime

<span id="page-20-3"></span>scorte iniziali:

$$
score_{in}(i) = score_{fin}(i-1)
$$
\n(3)

<span id="page-20-4"></span>disponibilità iniziali:

$$
disp_{in}(i) = score_{in}(i) + ordini(i-1)
$$
\n(4)

Il lead time di approvvigionamento pari ad un periodo si riflette nel calcolare le disponibilità iniziali tenendo conto degli ordini al periodo i − 1 invece che al periodo i.

<span id="page-20-6"></span>scorte finali:

$$
score_{fin}(i) = disp_{in}(i) - c_{j,k} \cdot racchette_{ord}(i)
$$
\n(5)

Dove  $c_{i,k}$  è il coefficiente d'impiego della j-esima materia per la kesima racchetta, che può essere ricavato dalla distinta base.

<span id="page-20-7"></span>scorte finali in valore:

$$
score_{fin_{value}}(i) = score_{fin}(i) \cdot v_j
$$
\n(6)

Dove  $v_i$  è rappresenta l'onere di giacenza per la j-esima materia, anche questo consultabile dalla distinta base.

<span id="page-20-5"></span>costo materie prime ordinate:

$$
costo \, \text{materie}_{\text{ord}}(i) = \text{materie}_{\text{ord}_j}(i) \cdot \text{costo}_j \tag{7}
$$

<span id="page-20-2"></span>Dove costo<sup>j</sup> è il costo della j-esima materia, consultabile dalla distinta base.

#### 4.2 ordini racchette e vendite

#### scorte iniziali racchette:

$$
score\ racchette_{in}(i) = score\ racchette_{fin}(i-1)
$$
 (8)

<span id="page-21-2"></span>disponibilità iniziali racchette:

$$
\text{disp racchette}_{\text{in}}(\mathfrak{i}) = \text{score racchette}_{\text{in}}(\mathfrak{i}) + \text{ordini racchette}(\mathfrak{i})
$$
\n
$$
\tag{9}
$$

<span id="page-21-1"></span>scorte finali racchette:

$$
score\ racchet t e_{fin}(i) = disp\ racchet t e_{in}(i) - vend i t e\ racchet t e(i)
$$
\n
$$
(10)
$$

<span id="page-21-3"></span>costo di stoccaggio:

costo stock(i) = 
$$
\sum_{k=1}^{3}
$$
 mancate vendite(i)<sub>k</sub> · c<sub>k</sub> (11)

Dove  $c_k$  rappresenta l'onere di giacenza per un periodo della k-esima racchetta.

Le due seguenti quantità risulteranno invece pari a 0 nel caso in cui la produzione pianificata sia stata sufficiente a soddisfare la richiesta del mercato per quel dato periodo.

<span id="page-21-4"></span>mancate vendite:

$$
\verb+mancate+ wendite(i) = \verb+vendite(i) - \verb+ordinit+ racchette(i) \quad (12)
$$

<span id="page-21-5"></span>MANCATE VENDITE TOTALI  $[\in]$ :

$$
mancate\ vendite_{\text{tot}}(i) = \sum_{i=1}^{12} mancate\ vendite(i) \tag{13}
$$

<span id="page-21-6"></span>costo totale di periodo:

 $costo_{tot}(i) = costo stock(i) + mancate vendite_{tot}(i) + costo material(i)$  $(14)$ 

#### <span id="page-21-0"></span>4.3 riepilogo costi, ricavi e utili

<span id="page-21-7"></span>cumulativo costi:

$$
costi_{\text{tot}} = \sum_{1=1}^{12} costo_{\text{tot}}(i)
$$
 (15)

<span id="page-22-0"></span>ricavi totali:

$$
ricavi_{\text{tot}} = \sum_{i=1}^{12} vendite_k(i) \cdot p_k \tag{16}
$$

Dove k rappresenta la k-esima racchetta e $\mathfrak{p}_k$  il suo prezzo di vendita.

<span id="page-22-1"></span>UTILE TOTALE:

$$
utile_{\text{tot}} = \sum_{1=1}^{12} \text{ricavi}_{\text{tot}}(i) - \text{costi}_{\text{tot}}(i) \tag{17}
$$

#### <span id="page-24-1"></span><span id="page-24-0"></span>5.1 vba

*Visual Basic for Applications* (VBA) è un linguaggio di programmazione ad alto livello, che può essere utilizzato per controllare praticamente tutti gli aspetti dell'applicazione ospite (ad esempio l'interfaccia utente). In questo caso è stato utilizzato all'interno del software Microsoft Excel, per sviluppare:

- Interfaccia utente (pulsanti);
- Controlli sui dati inseriti;
- Sicurezza (non è ad esempio possibile modificare i dati del periodo i , una volta svelata la domanda del periodo  $i + 1$ );
- Gestione vera e propria del learning game.

In questa sezione, viene presentato e commentato il codice VBA utilizzato nelle varie parti del gioco.

#### domanda reale

La domanda reale dell'anno in corso non può ovviamente essere svelata ai giocatori. E' stato quindi protetto il foglio *Domanda reale 2015* tramite la proprietà *2-xlSheetVeryHidden*; inoltre, per accedere alle proprietà o al codice VBA di un foglio qualsiasi, è necessario inserire una password.

#### <span id="page-24-2"></span>5.2 dimensionamento dell'impianto

Nel foglio *Dimensionamento dell'impianto*, sono presenti due pulsanti: il primo consente di calcolare la capacità produttiva che si ottiene una volta scelti i macchinari per ogni linea ed i costi che devono essere sostenuti, mentre il secondo conferma i valori e chiude la fase statica.

#### *Calcolo costi e capacità*

Dichiarazione delle variabili necessarie:

```
Private Sub Calcola_produzione_Click()
Dim i, prod_min_90, prod_min_97, prod_min_101 As Double
Dim rend_90(10 To 14), rend_97(10 To 14), rend_101(10 To 14)
```

```
As Double
Dim prod_90(10 To 14), prod_97(10 To 14), prod_101(10 To 14)
As Double
Dim tempi_prod_90(10 To 14), tempi_prod_97(10 To 14),
tempi_prod_101(10 To 14) As Double
Dim tempi_op(1 To 3) As Double
Dim k2(1 To 3) As Double
Dim prod_op(1 To 3) As Double
```
Si controlla che i giocatori non abbiano inserito per errore un numero di turni al giorno diverso da quelli consentiti e che non siano stati utilizzati valori non ammessi per il numero di buffer.

```
If Not Range("B5").Value = 2 And Not Range("B5").Value = 1 Then
    MsgBox ("E' possibile utilizzare solamente uno o due turni
    di lavoro al giorno.")
    Exit Sub
End If
If (Not Range("B15") = \theta And Not Range("B15") = 4) Or
   (Not Range("F15") = 0 And Not Range("F15") = 4) Or
   (Not Range("J15") = 0 And Not Range("J15") = 4) Then
   MsgBox ("E' possibile utilizzare solamente linee sincrone o
    asincrone, non miste. Inserire 0 o 4 buffer.")
    Exit Sub
```
End If

Per tutte e tre le racchette: vengono salvati i rendimenti degli operatori, i tempi operatore (sui macchinari in cui è richiesta la loro presenza) e viene calcolata la produttività degli operatori.

```
k2(1) = Fogli 05. Range("H3"). Value
k2(2) = Fogli 05.Range("H4"). Value
k2(3) = Foglio5.Range("H7").Value
tempi_op(1) = Foglio5.Range("F3").Value
tempi_op(2) = Foglio5.Range("F4").Value
tempi_op(3) = Foglio5.Range("F7"). Value
For i = 1 To 3
    \text{prod\_op(i)} = (\text{Cells}(i + 9, 14) * 60 * k2(i)) / (3 *tempi_op(i))
Next i
```
Ora per i tre modelli di racchetta vengono salvati i singoli rendimenti (tenendo conto del fatto che la configurazione scelta sia sincrona o asincrona), i tempi di lavorazione e le produttività dei macchinari.

'Se la cella B15 è 4, linea asincrona:

```
i rendimenti sono i vari K1
If Range("B15") = 4 Then
   rend_90(10) = Foglio5.Range("G3").Value
   rend_90(11) = Foglio5.Range("G4").Value
   rend_90(12) = Foglio5.Range("G5").Value
   rend_90(13) = Foglio5.Range("G6").Value
   rend_90(14) = Foglio5.Range("G7").Value
'Altrimenti la linea è sincrona
Else
   rend_90(10) = Foglio5.Range("J3").Value
   rend_90(11) = Fogli 5.Range("J4"). Value
   rend_90(12) = Fogli 5. Range("J5"). Value
   rend_90(13) = Fogli_5.Range("J6"). Value
   rend_90(14) = Fogli_5.Range("J7"). Value
End If
    'tempi lavorazione
    tempi_prod_90(10) = Foglio5.Range("C3").Value
    tempi_prod_90(11) = Foglio5.Range("C4").Value
    tempi_prod_90(12) = Foglio5.Range("C5").Value
    tempi_prod_90(13) = Foglio5.Range("C6").Value
    tempi_prod_90(14) = Foglio5.Range("C7").Value
'produttività
For i = 10 To 14
    prod_90(i) = Cells(i, 2)*60*rend_90(i)/
                 tempi_prod_90(i)
```
#### Next i

Si trova la condizione maggiormente vincolante sulla produttività: questa, adattata in pz/mese sarà la capacità produttiva della racchetta in esame

```
'inizializzo con la prima come produttività minima
prod\_min\_90 = prod\_90(10)For i = 11 To 14If produttivita_90(i) < produttivita_min_90 Then
productivita=min_90 = productivita_90(i)End If
Next i
'confronto con la produttività degli operatori
For i = 1 To 3
If prod\_op(i) < prod\_min\_90 Then
prod\_min_90 = prod\_op(i)End If
Next i
```
'capacità produttiva Pro90

```
Range("H19").Value = Round(prod\_min_90 * Range("B4").Value *Range("B5").Value * Range("B3").Value / 12)
```
Per gli altri due modelli, si ripete lo stesso procedimento.

```
If Range("F15") = 4 Then
rend_97(10) = Fogli_5.Range("G3"). Value
    rend_97(11) = Fogli_5.Range('G4"). Value
    rend_97(12) = Fogli_5.Range("G5").<br>Value
    rend_97(13) = Fogli_5.Range('G6"). Value
    rend_97(14) = Foglio5.Range("G7").Value
Else
    rend_97(10) = Fogli_5.Range("J3"). Value
    rend_97(11) = Foglio5.Range("J4").Value
    rend_97(12) = Fogli_5.Range("J5"). Value
    rend_97(13) = Fogli_5.Range("J6"). Value
    rend_97(14) = Fogli_5.Range("J7"). Value
End If
tempi_prod_97(10) = Foglio5.Range("D3").Value
tempi_prod_97(11) = Foglio5.Range("D4").Value
tempi_prod_97(12) = Foglio5.Range("D5").Value
tempi_prod_97(13) = Foglio5.Range("D6").Value
tempi_prod_97(14) = Foglio5.Range("D7").Value
For i = 10 To 14
    prod_97(i) = Cells(i, 6) * 60 * rend_97(i) /tempi_prod_97(i)
Next i
'inizializzo con la prima come produttività minima
prod\_min_97 = prod_97(10)For i = 11 To 14
If produttivita_97(i) < produttivita_min_97 Then
       productivita=min_97 = productivita_97(i)End If
Next i
'confronto con la produttività mensile degli operatori
For i = 1 To 3
If produttivita_op(i) < produttivita_min_97 Then
       productivita=min_97 = productivita_op(i)End If
Next i
Range("H20").Value = Round(produttivita_min_97 *
 Range("B4").Value*Range("B5").Value * Range("B3").Value / 12)
```

```
'Racchetta Bl101
If Range("J15") = 4 Then
rend_101(10) = Fogli 5.Range("G3"). Value
    rend_101(11) = Foglio5.Range("G4"). Value
    rend_101(12) = Foglio5.Range("G5").Value
    rend_101(13) = Fogli_5.Range("G6"). Value
    rend_101(14) = Foglio5.Range("G7").Value
Else
    rend_101(10) = Foglio5.Range("J3"). Value
    rend_101(11) = Foglio5.Range("J4"). Value
    rend_101(12) = Foglio5.Range("J5").Value
    rend_101(13) = Fogli 5.Range("J6"). Value
    rend_101(14) = Foglio5.Range("J7").Value
End If
tempi_prod_101(10) = Foglio5.Range("E3").Value
tempi_prod_101(11) = Foglio5.Range("E4"). Value
tempi_prod_101(12) = Foglio5.Range("E5"). Value
tempi_prod_101(13) = Foglio5.Range("E6").<br>Value
tempi_prod_101(14) = Foglio5.Range("E7").Value
For i = 10 To 14
    \text{prod\_101}(i) = \text{Cells}(i, 10) * 60 * \text{rend\_101}(i) / \text{tempi\_prod\_101}(i)Next i
'inizializzo con la prima come produttività minima
produttivita_min_101 = produttivita_101(10)
For i = 11 To 14If prod_1(1) < prod_min_1(1)prod\_min\_101 = prod\_101(i)End If
Next i
'confronto con la produttività mensile degli operatori
For i = 1 To 3
    If \text{pro\_op(i)} < \text{prod\_min\_101} Then
        prod\_min_101 = prod\_op(i)End If
Next i
Range("H21").Value = Round(prod_min_101*Range("B4").Value * Range("B5").Value * Range("B3").Value / 12)
End Sub
```
#### 5.3 pianificazione della produzione

Il foglio *Pianificazione della produzione* può essere concettualmente diviso in due parti: una prima che si occupa degli ordini del materiale, una seconda che invece riguarda gli ordini delle racchette. I pulsanti presenti sono due: *Ordini*, per ordinare indifferentemente materiale o prodotti finiti e *Svela domanda*, per completare la previsione del periodo i e svelare la domanda reale del periodo stesso.

#### *Ordini*

Dalla distinta base, sono note le quantità di carbonio e vernice necessarie a produrre una singola racchetta. Tenendo presente, come già specificato, il tempo di approvvigionamento vanno ordinate le materie prime.

Si inizia quindi dichiarando alcune variabili ed indici che saranno utilizzati in seguito.

```
Private Sub Ordina_Click()
```

```
Dim i, k As Integer
```

```
Dim scorte_finali_carb, scorte_finali_vern, scorte_finali_grip
As Long
Dim kg_carbonio_pro90, kg_carbonio_pro97, kg_carbonio_bl101
As Integer
Dim kg_vernice_pro90, kg_vernice_pro97, kg_vernice_bl101
As Integer
```

```
i = 6k = 22
```
Vengono importate dalla distinta base le quantità delle materie prime necessarie a produrre una singola racchetta:

```
kg_carbonio_pro90 = Foglio9.Range("D5").Value / 1000
kg_carbonio_pro97 = Foglio9.Range("D11").Value / 1000
kg_carbonio_bl101 = Foglio9.Range("D17").Value / 1000
kg_vernice_pro90 = Foglio9.Range("D7").Value / 1000
kg_vernice_pro97 = Foglio9.Range("D13").Value / 1000
kg_vernice_bl101 = Foglio9.Range("D19").Value / 1000
```
Questi saranno utilizzati in seguito come controllo sulla quantità di racchette che è effettivamente possibile produrre in un dato periodo, in base alle scorte di materie prime presenti a magazzino. Con un ciclo, si inizializzano le scorte iniziali di materie prime del periodo i uguali alle scorte finali del periodo i − 1; inoltre, si pongono le disponibilità iniziali del periodo i pari alle scorte iniziali del periodo i più

gli ordini effettuati al periodo  $i - 1$  (come al solito per tenere conto del lead time di approvvigionamento).

```
Do While Cells(i, 2). Value \le ""
   Cells(i, 5).Value = Cells(i - 1, 11).Value
   Cells(i, 6).Value = Cells(i - 1, 12).Value
   Cells(i, 7). Value = Cells(i - 1, 13). Value
   Cells(i, 8).Value = Cells(i, 5).Value + Cells(i - 1, 2).Value
   Cells(i, 9).Value = Cells(i, 6).Value + Cells(i - 1, 3).Value
   Cells(i, 10).Value = Cells(i, 7).Value + Cells(i - 1, 4).Value
   i = i + 1
```
#### Loop

Successivamente, cambiando indice (con una semplice traslazione, perchè si assume la posizione delle caselle costante), inizia il riempimento della tabella che riguarda gli ordini di racchette. All'interno di un ciclo, che prosegue fino a quando viene trovata una riga vuota, si inizia con i controlli su quante racchette vengono ordinate: se queste sono maggiori di quelle che è possibile ordinare, si esce restituendo un messaggio d'errore.

```
Do While Cells(k, 2). Value \leq ""
   i = k - 16If Cells(k, 2).Value > Foglio6.Range("H19").Value Then
      MsgBox ("Le Pro90 ordinate sono in quantità maggiore della
       capacità produttiva massima." & vbNewLine &
       "Ordinare meno racchette e ripremere Ordina.")
      Exit Do
   End If
   If Cells(k, 3).Value > Foglio6.Range("H20").Value Then
      MsgBox ("Le Pro97 ordinate sono in quantità maggiore della
       capacità produttiva massima." & vbNewLine &
       "Ordinare meno racchette e ripremere Ordina.")
      Exit Do
   End If
   If Cells(k, 4).Value > Foglio6.Range("H21").Value Then
      MsgBox ("Le Bl101 ordinate sono in quantità maggiore della
       capacità produttiva massima." & vbNewLine &
       "Ordinare meno racchette e ripremere Ordina.")
      Exit Do
   End If
```
A questo punto vengono poste la disponibilità iniziale di racchette al periodo i uguale alle scorte iniziali del periodo i più gli ordini

del periodo i e le scorte iniziali di racchette del periodo i uguali alle scorte finali del periodo  $i - 1$ .

```
Cells(k, 8).Value = Cells(k, 5).Value + Cells(k, 2).Value
Cells(k, 9).Value = Cells(k, 6).Value + Cells(k, 3).Value
Cells(k, 10).Value = Cells(k, 7).Value + Cells(k, 4).ValueCells(k, 5).Value = Cells(k - 1, 11).Value
Cells(k, 6).Value = Cells(k - 1, 12).Value
Cells(k, 7).Value = Cells(k - 1, 13).Value
```
Una volta note le racchette che si desiderano produrre, moltiplicandole per i coefficienti di impiego noti dalla distinta base si ricavano le scorte finali di materie prime; se queste dovessero risultare negative, significa che sono state richieste più racchette di quelle che era possibile produrre. In tal caso, viene restituito un messaggio d' errore.

```
score\_final\_carb = Cells(i, 8). Value -
                     kg_carbonio_pro90 * Cells(k, 2).Value -
                     kg_carbonio_pro97 * Cells(k, 3).Value -
                     kg_carbonio_bl101 * Cells(k, 4).Value
score_finali\_vern = Cells(i, 9). Value -
                     kg_vernice_pro90 * Cells(k, 2).Value -
                     kg_vernice_pro97 * Cells(k, 3).Value -
                     kg_vernice_bl101 * Cells(k, 4).Value
scorte_finali_grip = Cells(i, 10).Value - Cells(k, 2).Value -
                     Cells(k, 3).Value - Cells(k, 4).Value
If scorte_finali_carb \lt 0 Then
   MsgBox "Carbonio insufficiente." & vbNewLine &
   "Ordinare meno racchette e ripremere Ordina."
   Exit Do
End If
If scorte_finali_vern < 0 Then
   MsgBox "Vernice insufficiente." & vbNewLine &
   "Ordinare meno racchette e ripremere Ordina."
   Exit Do
End If
If scorte_finali_grip < 0 Then
   MsgBox "Grip insufficiente." & vbNewLine &
   "Ordinare meno racchette e ripremere Ordina."
   Exit Do
End If
```
A questo punto, si possono scrivere nelle celle corrispondenti i valori delle scorte finali di materie prime (in quantità ed in valore, contando la somma delle varie materie prime per il rispettivo onere), porre le scorte iniziali del periodo  $i + 1$  uguali alle scorte finali del periodo *i*, aggiornare l'indice ed uscire dal ciclo.

```
Cells(i, 11).Value = scorte_finali_carb
   Cells(i, 12).Value = scorte_finali_vern
   Cells(i, 13).Value = scorte_finali_grip
   Cells(i, 14).Value = Foglio9.Range("K4") * Cells(i, 11).Value +
                        Foglio9.Range("K5") * Cells(i, 12).Value +
                        Foglio9.Range("K6") * Cells(i, 13).Value
   Cells(i + 1, 5). Value = Cells(i, 11). Value
   Cells(i + 1, 6). Value = Cells(i, 12). Value
   Cells(i + 1, 7). Value = Cells(i, 13). Value
   k = k + 1Loop
End Sub
```

```
Svela vendite
```
Le funzioni di questo pulsante sono:

- Svelare la domanda reale del mercato al periodo i;
- Fare in modo che, una volta confermate le proprie scelte, non sia più possibile modificare i quantitativi di racchette ordinati.

Si inizia come al solito dichiarando le variabili e gli indici necessari:

```
Private Sub Svela_vendite_Click()
Dim i, j, v0 As Integer
Dim conferma As Integer
Dim scorte_finali_90, scorte_finali_97, scorte_finali_101 As Long
Dim to_block_vendite As Range
Set to_block_vendite = Range("B21:W33")
i = 21v0 = 3
```
Si prosegue poi chiedendo conferma per la prosecuzione e controllando che effettivamente i vincoli derivanti dalla fase statica vengano rispettati (in altre parole, che non si cerchino di produrre più racchette di quelle consentite dal dimensionamento).

```
conferma = MsgBox("Confermi di voler svelare le vendite di questo
            periodo?" & vbNewLine & "Una volta confermato, non sarà
            più possibile tornare indietro.", vbYesNo + vbQuestion,
            "Svela vendita")
```

```
If conferma = vbYes Then
Do While Cells(i, 2). Value \leq ""
    If Cells(i, 2).Value > Foglio6.Range("H19").Value Then
        MsgBox ("Le Pro90 ordinate sono in quantità maggiore della
         capacità produttiva massima." & vbNewLine & "Ordinare meno
         racchette e ripremere Ordina.")
        Exit Sub
    End If
    If Cells(i, 3).Value > Foglio6.Range("H20").Value Then
        MsgBox ("Le Pro97 ordinate sono in quantità maggiore della
         capacità produttiva massima." & vbNewLine & "Ordinare meno
         racchette e ripremere Ordina.")
        Exit Sub
    End If
    If Cells(i, 4).Value > Foglio6.Range("H21").Value Then
       MsgBox ("Le Bl101 ordinate sono in quantità maggiore della
        capacità produttiva massima." & vbNewLine & "Ordinare meno
        racchette e ripremere Ordina.")
       Exit Sub
    End If
```
All'interno dello stesso ciclo poi si prosegue svelando la domanda reale, contenuta all'interno del *Foglio4*.

```
If Cells(i, 14). Value = "" Then
   Cells(i, 14).Value = Foglio4.Cells(v0, 2).Value
   Cells(i, 15).Value = Foglio4.Cells(v0, 3).Value
   Cells(i, 16).Value = Foglio4.Cells(v0, 4).Value
End If
```
Vengono poi aggiornate le scorte finali di racchette e mancate vendite. Per fare questo, si calcola innanzitutto la differenza tra disponibilità iniziali e domanda: se questa è positiva, significa che non ci sono mancate vendite ed il risultato di questa operazione coincide con le scorte finali. In caso contrario, il risultato ottenuto (cambiato di segno) coinciderà con le mancate vendite e le scorte finali saranno pari a 0.

```
scorte_finali_90 = Cells(i, 8).Value - Cells(i, 14).Value
scorte_finali_97 = Cells(i, 9).Value - Cells(i, 15).Value
score\_finali_101 = Cells(i, 10).Value - Cells(i, 16).ValueIf scorte finali 90 < 0 Then
    Cells(i, 18).Value = -1 * scorte_finali_90
    Cells(i, 11). Value = 0Else
```

```
Cells(i, 11).Value = scorte_finali_90
    Cells(i, 18). Value = \thetaEnd If
If scorte_finali_97 < 0 Then
    Cells(i, 19).Value = -1 * scorte_finali_97
    Cells(i, 12).Value = 0Else
    Cells(i, 12).Value = scorte_finali_97
    Cells(i, 19). Value = \thetaEnd If
If scorte_finali_101 < 0 Then
    Cells(i, 20).Value = -1 * scorte_finali_101
    Cells(i, 13).Value = 0Else
    Cells(i, 13).Value = scorte_finali_101
    Cells(i, 20).Value = 0End If
```
Ora si possono calcolare le scorte iniziali di racchette per il periodo successivo (uguali alle scorte finali del periodo corrente) e, con le formule già specificate nel capitolo [4](#page-20-0), si possono calcolare i costi totali di stoccaggio, di mancate vendite, di periodo.

```
'scorte iniziali racchette(i+1)
Cells(i + 1, 5). Value = Cells(i, 11). Value
Cells(i + 1, 6).Value = Cells(i, 12).Value
Cells(i + 1, 7). Value = Cells(i, 13). Value
'costo stoccaggio totale(i)
Cells(i, 17).Value = Cells(i, 11).Value *Foglio10.Range("B2").Value + Cells(i, 12).Value *
Foglio10.Range("B3").Value + Cells(i, 13).Value *
Foglio10.Range("B4").Value
'costo mancate vendite(i)
Cells(i, 21).Value = Cells(i, 18).Value *Foglio10.Range("C2").Value + Cells(i, 19).Value *
Foglio10.Range("C3").Value + Cells(i, 20).Value *
Foglio10.Range("C4").Value
'costo totale di periodo (i)
Cells(i, 22).Value = Cells(i, 17).Value +
Cells(i, 21).Value + Cells(i - 16, 15).Value
```
Inizia ora la seconda funzione del pulsante *"Svela vendite"*, cioè quella di proteggere le celle che sono state modificate. Questo viene fatto utilizzando la funzione *protect* (è necessario ogni volta sbloccare le celle prima di bloccarle di nuovo):

```
Foglio8.Unprotect Password:="protennis"
Foglio8.Cells.Locked = False
'vendite
For j = 21 To iFoglio8.Rows(j).Locked = True
    Foglio8.Protect Password:="protennis",
     UserInterfaceOnly:=True
Next j
'ordini
For j = 5 To i - 16Foglio8.Rows(j).Locked = TrueFoglio8.Protect Password:="protennis",
    UserInterfaceOnly:=True
Next j
```
Infine si controlla se il gioco è giunto alla fine ed eventualmente si esce.

```
If i = 33 Then
      MsgBox "Fine!"
       Exit Do
   End If
   i = i + 1v0 = v0 + 1Loop
 End If
End Sub
```
# <span id="page-36-0"></span>FIGURE

Vengono qui riportate tutte le figure alle quali si fa riferimento nella parte di descrizione della *Fase Statica* del gioco.

<span id="page-36-1"></span>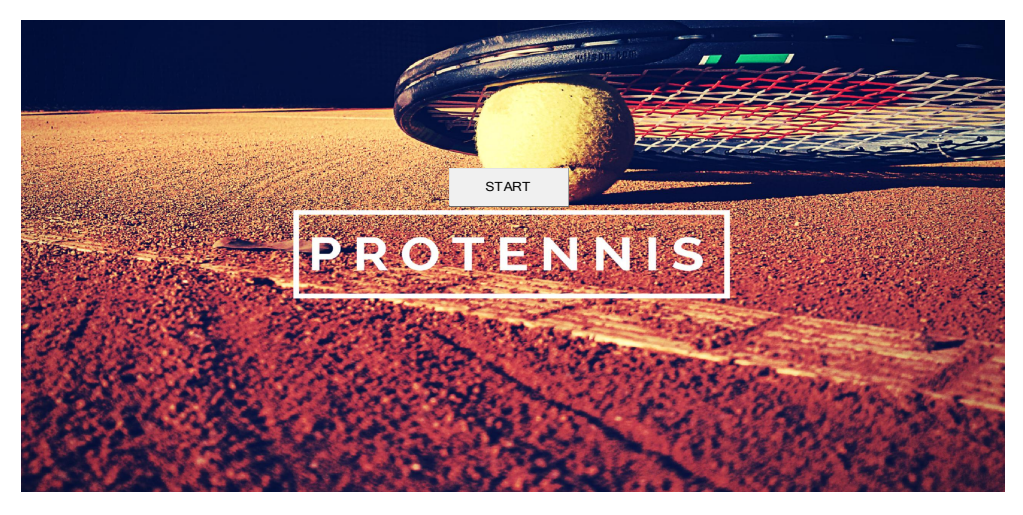

Figura 4: Schermata di *Start*.

<span id="page-37-0"></span>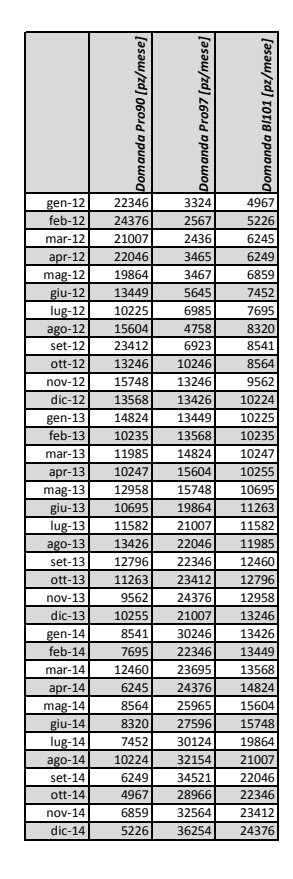

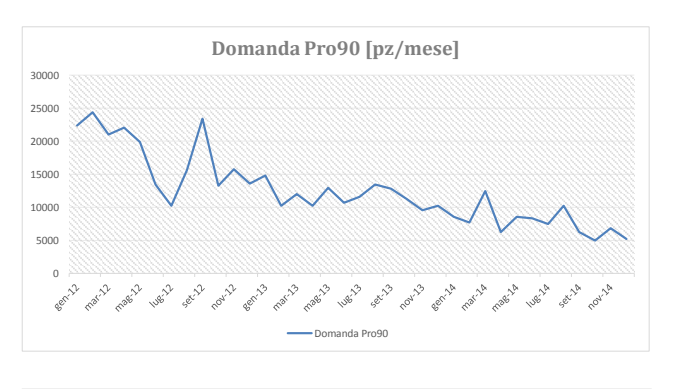

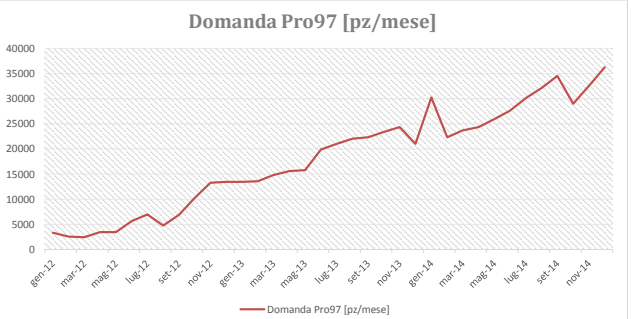

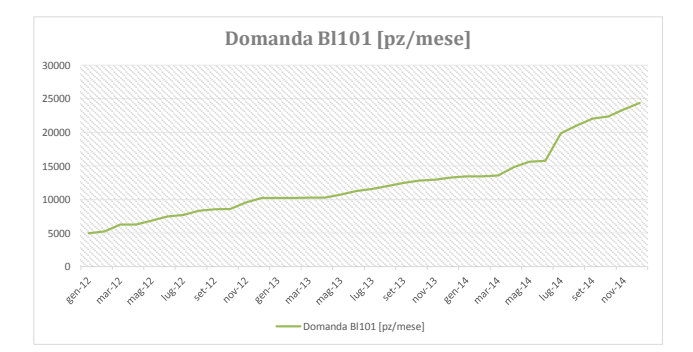

Figura 5: Foglio *Storico*.

<span id="page-38-0"></span>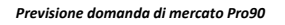

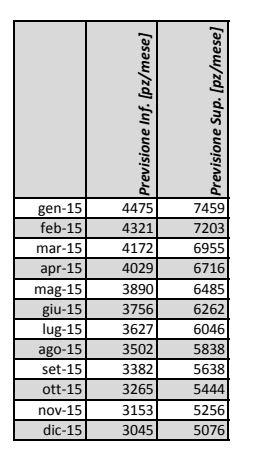

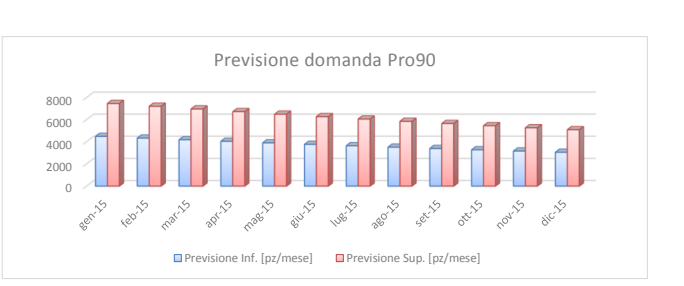

*Previsione domanda di mercato Pro97*

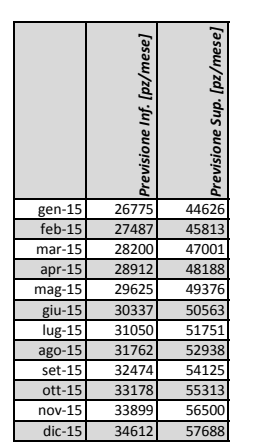

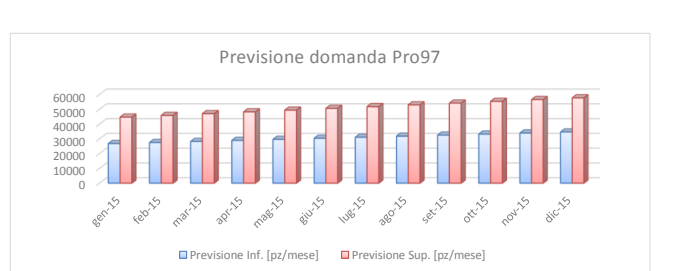

*Previsione domanda di mercato Bl101*

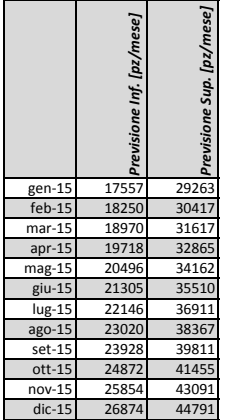

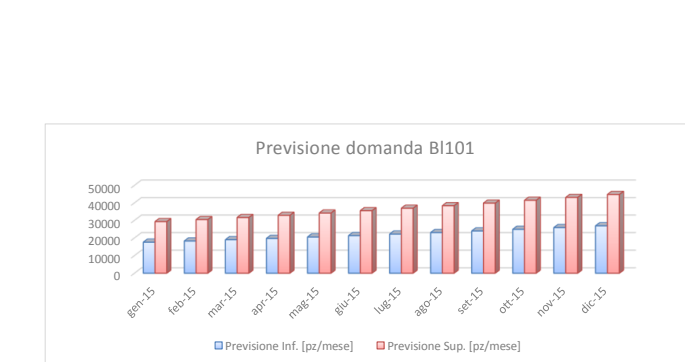

Figura 6: Foglio *Previsione domanda*.

<span id="page-39-0"></span>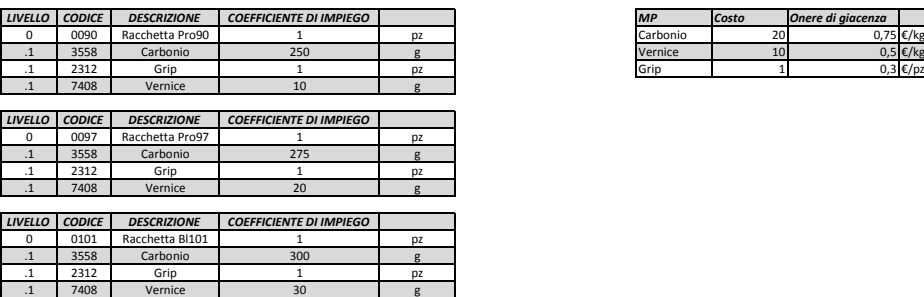

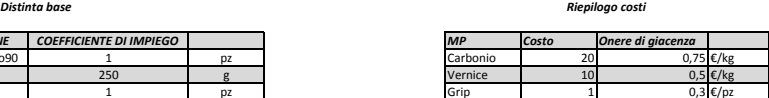

Figura 7: Foglio *Distinta base e costi MP*.

<span id="page-39-1"></span>

| <b>Macchinario</b> | <b>Descrizione</b>                     | Tempi di lavorazione [min/pz] |       | Rendimenti   |                        |      |     | Costo [ $k \in$ ] |         | <b>Costo Operatore</b> |  |          |
|--------------------|----------------------------------------|-------------------------------|-------|--------------|------------------------|------|-----|-------------------|---------|------------------------|--|----------|
|                    |                                        | Pro90                         | Pro97 | <b>BI101</b> | <b>Tempo Operatore</b> | K1   | K2  | $K3*K4$           | η       |                        |  | 25 [€/h] |
|                    | Preparazione carbonio                  |                               | 3,5   |              |                        | 0,95 | 0,9 | 0,85              | 0.72675 | 75                     |  |          |
|                    | 2 Forno                                |                               | 5,5   |              |                        | 0,95 | 0,9 | 0,8               | 0,684   | 120                    |  |          |
|                    | 3 Trapano                              | 0,5                           | 0,6   | 0,7          |                        | 0,95 |     | 0,83              | 0,7885  | 50                     |  |          |
|                    | 4 Verniciatura                         | 0,5                           | 0,5   | 0,5          |                        | 0,95 |     | 0,9               | 0,855   | 80                     |  |          |
|                    | 5 Avvolgimento grip                    | 0,2                           | 0,2   | 0,2          |                        | 0,95 | 0,9 | 0,85              | 0.72675 | 60                     |  |          |
|                    | 6 Buffer                               |                               |       |              |                        |      |     |                   |         | 10                     |  |          |
|                    |                                        |                               |       |              |                        |      |     |                   |         |                        |  |          |
|                    | <b>Descrizione</b>                     |                               |       |              |                        |      |     |                   |         |                        |  |          |
|                    | N Giorni lavorativi all'anno [gg/anno] | 216                           |       |              |                        |      |     |                   |         |                        |  |          |
|                    | h Ore lavorate al turno [h/turno]      | 7,5                           |       |              |                        |      |     |                   |         |                        |  |          |
|                    | t Numero di turni al giorno [turni/gg] | 102                           |       |              |                        |      |     |                   |         |                        |  |          |

Figura 8: Foglio *Macchinari e operatori*.

<span id="page-39-2"></span>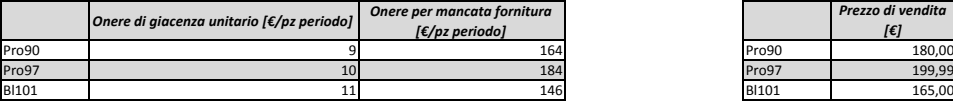

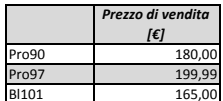

|   | <b>Descrizione</b>                   |             |
|---|--------------------------------------|-------------|
| n | Anni su cui ammortare l'investimento |             |
|   | Tasso d'interesse                    |             |
|   | Coefficiente di ammortamento         | 0.230974798 |

Figura 9: Foglio *Oneri racchette e altri dati*.

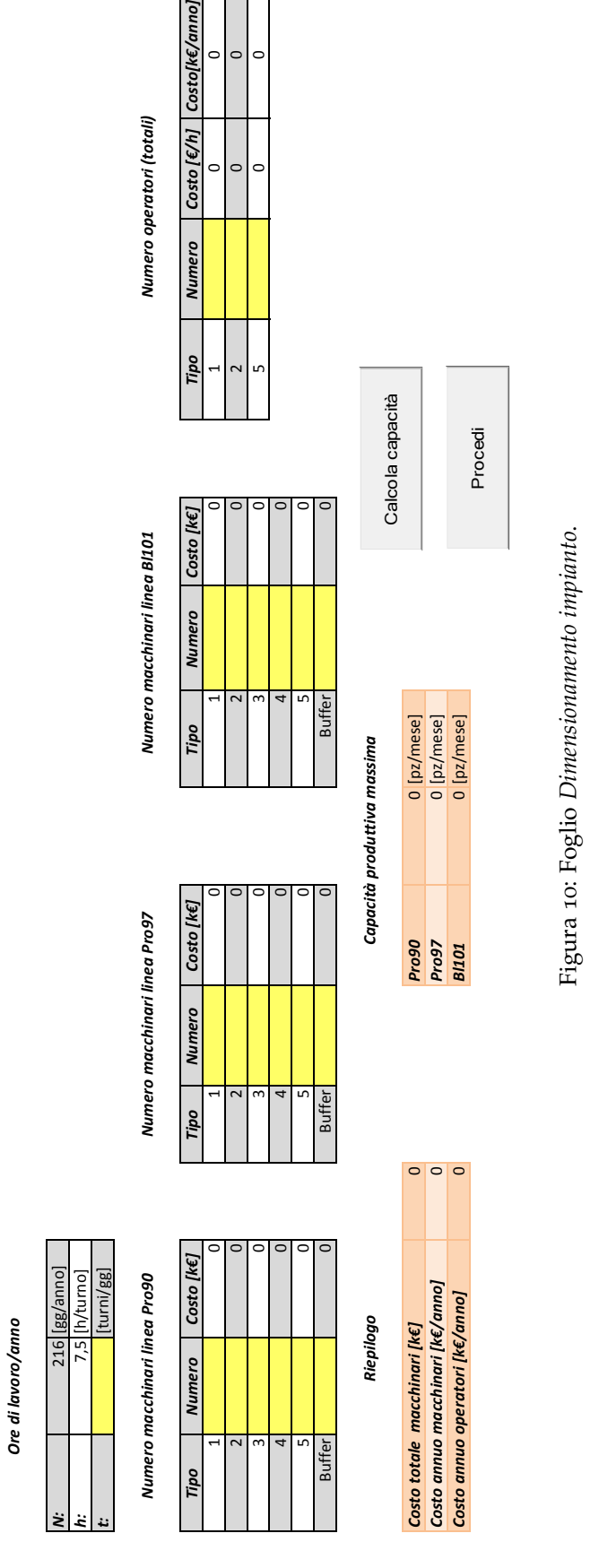

Costo[k€/anno]  $\overline{0}$  $\circ$  $\circ$ 

<span id="page-40-0"></span>Costo [€/h]  $\circ$  $\circ$ 

Figura 11: Foglio Pianificazione della produzione. Figura 11: Foglio *Pianificazione della produzione*.

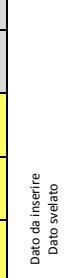

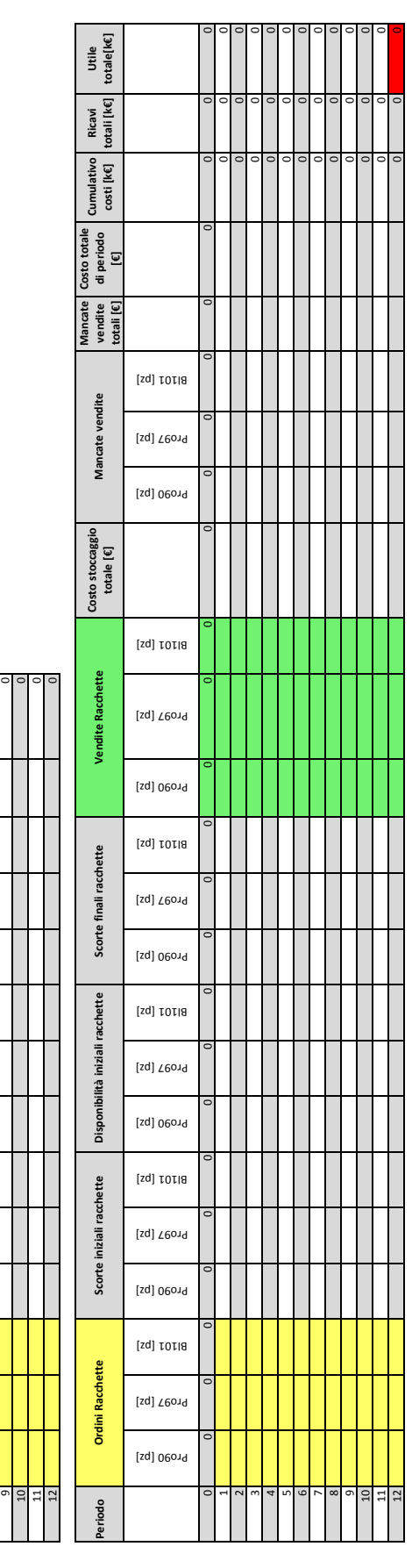

Ordina Svela Vendite

**Scorte finali in valore [€]**

**Scorte finali**

Scorte finali

**Costo MP ordinate [€]**

<span id="page-41-0"></span>**Periodo**

**Ordini materiale** 

Ordini materiale

**Scorte iniziali**

Scorte iniziali

**Disponibilità iniziali**

Disponibilità iniziali

Carbonio [kg]

 $\sim$  $\sim$ 4٠,  $\ddot{\,}$  $\propto$ 

Vernice [kg]

Grip [pz]

Carbonio [kg]

Vernice [kg]

Grip [pz]

Carbonio [kg]

Vernice [kg]

Grip [pz]

Carbonio [kg]

Vernice [kg]

20000 15000 66000

20000

15000

66000

Grip [pz]

#### <span id="page-42-0"></span>CONCLUSIONI

Come ultima sezione, viene riepilogato tutto il percorso del *learning game*, anche con un diagramma di flusso. I vari passi sono:

- 1. Consultazione dei dati noti ai giocatori.
- 2. Dimensionamento dell'impianto produttivo (*fase statica*): scelta del numero di macchinari e operatori da impiegare, scelta del numero di turni sui quali lavorare.
- 3. Pianificazione della produzione (*fase dinamica*): in base ai dati noti dal punto 1 sulla previsione della domanda e tenendo presenti i vincoli posti dal punto 2, scegliere quali e quanti articoli produrre in ogni periodo.

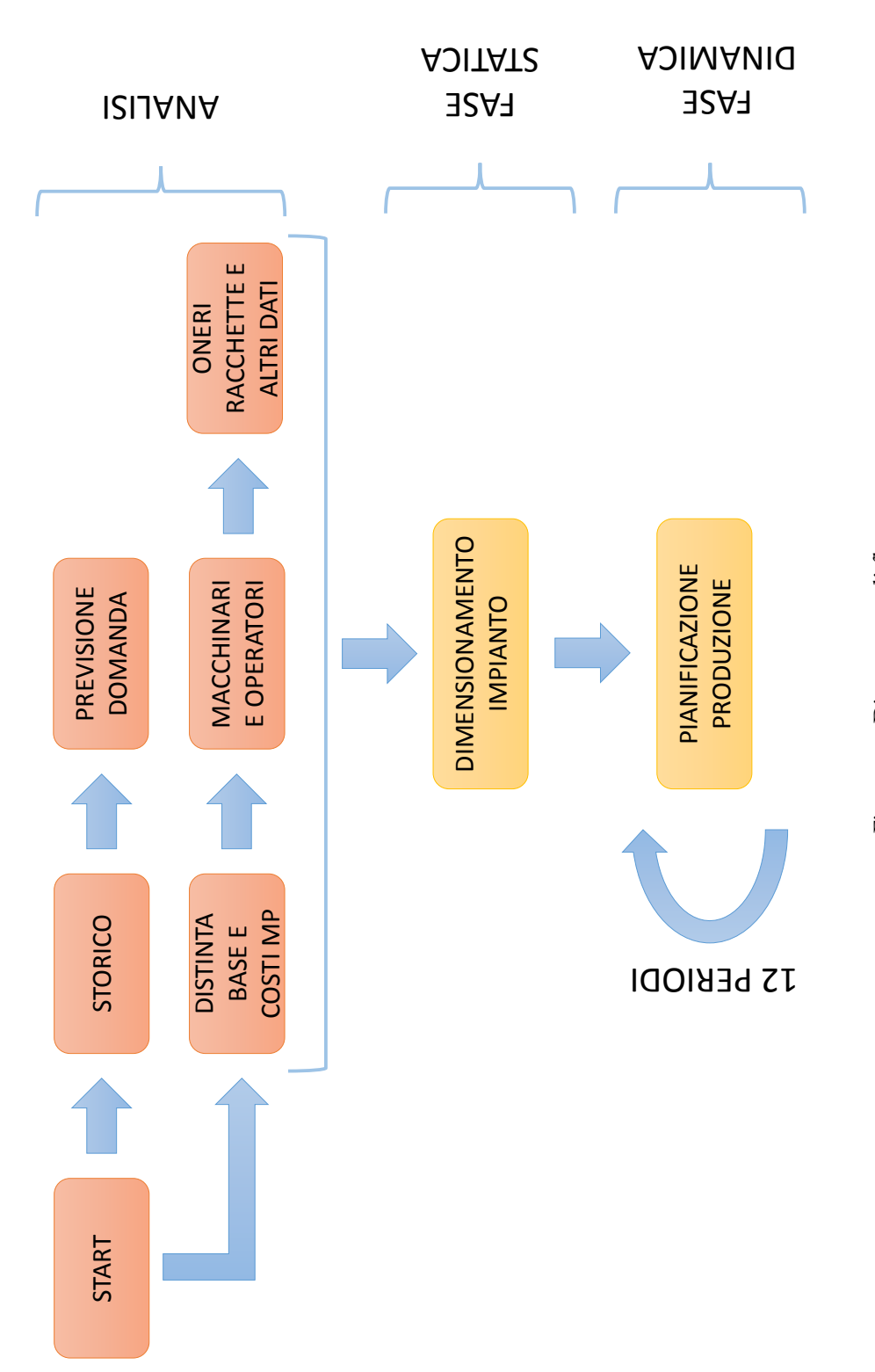

<span id="page-43-0"></span>Figura 12: Diagramma di flusso Figura 12: Diagramma di flusso

- <span id="page-44-0"></span>[1] Baldissin N. et al., *Business-game based learning in management education. Theory, design and successful implementation in the MEET project.*, The Business Game srl, 2013.
- [2] Pareschi A., *Impianti industriali. Criteri di scelta, progettazione e realizzazione*., Bologna, Esculapio.
- [3] Riemer K., *The beer game*,URL <http://www.beergame.org/>.
- [4] Riemer K., The Beergame in business-to-business eCommerce courses. A teaching report, *21*th *Bled eConference eCollaboration: Overcoming Boundaries Through Multi-Channel Interaction*, June 15-18/2008, Bled (Slovenia), URL [domino.fov.uni-mb.](domino.fov.uni-mb.si/proceedings.nsf/0/5ee189e0c08b6a98c1257482003c58d5/$FILE/45Riemer.pdf) [si/proceedings.nsf/0/5ee189e0c08b6a98c1257482003c58d5/](domino.fov.uni-mb.si/proceedings.nsf/0/5ee189e0c08b6a98c1257482003c58d5/$FILE/45Riemer.pdf) [\\$FILE/45Riemer.pdf](domino.fov.uni-mb.si/proceedings.nsf/0/5ee189e0c08b6a98c1257482003c58d5/$FILE/45Riemer.pdf)
- [5] Romano P., *Gestione dei materiali nelle operations. Principi, tecniche e applicazioni.*, CEDAM, 2009.